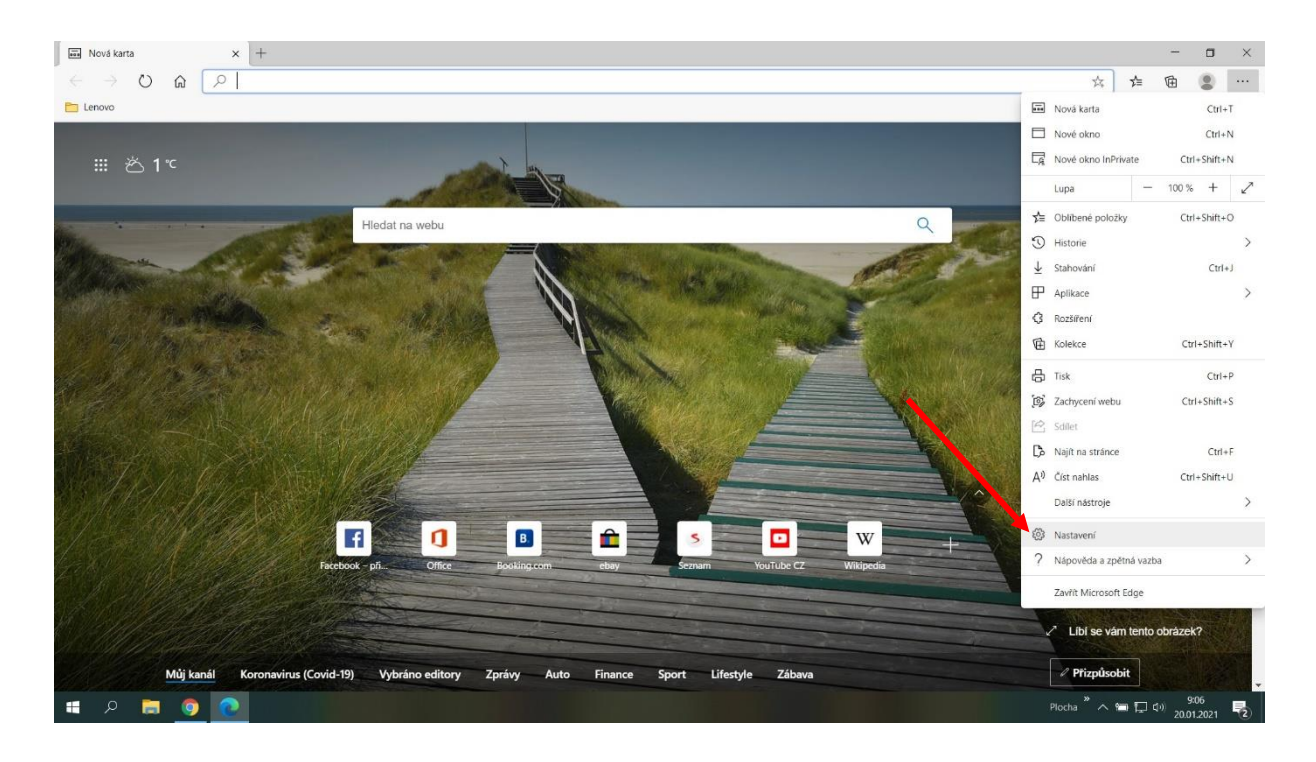

V prohlížeči Microsoft Edge najedeme do *nastavení.*

Dále v nastavení vybereme možnost Výchozí prohlížeč a v možnostech kompatibility nastavíme *jen nekompatilní weby.*

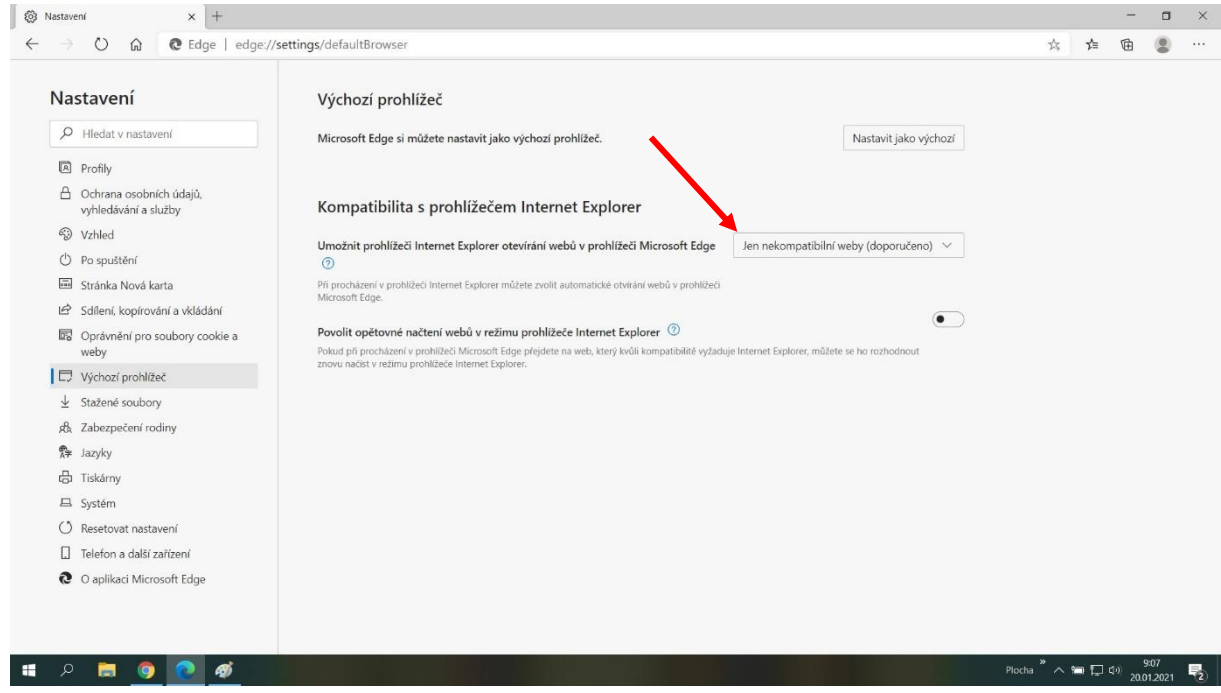

Po nastavení prohlížeč Edge zavřeme a otevřeme Internet Explorer.